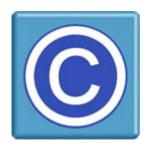

# CopySafe PDF Reader

#### Version 3.1 --- With Reader & Web Browser Support

The CopySafe PDF Reader is for viewing copy protected eBooks and PDF documents. CopySafe PDF Reader is a free download to the public and available from **www.artistscope.com** for unlimited distribution with CopySafe PDF documents.

#### **Copy Protection For PDF Documents**

CopySafe PDF is the most secure solution for eBooks and PDF documents, because unlike other *PDF protect* solutions, CopySafe PDF documents cannot be decompiled or passwords extracted, and while a document is open its content is most securely protected from all copy and save methods including Printscreen and screen capture. With DRM options applied a document it cannot be used by other persons who do not have the author's permission to do so.

## Viewing CopySafe PDF Documents On The Desktop

To distinguish copy protected documents from normal PDF and protect them from exploitation, CopySafe PDF documents distributed for local viewing have been specially encrypted and converted to .ENC files that can only be opened by the CopySafe PDF Reader. These documents are most secure and cannot be opened in any other type of reader.

As .ENC files CopySafe PDF documents can be distributed by email, download or on CD. When the CopySafe PDF Reader is installed you can open the .ENC files by double-clicking the document file or from the Reader by selecting File > Open and then selecting the .ENC file on your computer.

## Viewing CopySafe PDF Documents On Web Pages

Websites can display CopySafe PDF documents on web pages that can be viewed in the ArtisBrowser. These protected PDF files are a different type to desktop (.enc) files and can only be viewed online from the web site that is displaying them.

# **CopySafe PDF Protection Options**

All CopySafe PDF documents will be protected from copy by using Printscreen and screen capture software. They may also be governed by additional options:

- Expiry by calendar date
- Password required to open the document
- Remote view disallowed (access from virtual partitions)

To prevent forwarding an author may have also applied DRM protection as described below.

#### **Document Rights Management (DRM)**

To prevent unauthorized distribution and forwarding, DRM may have been applied to documents, in which case as well as protection from all copy methods, a document may also be governed by additional limitations:

- Expiry by calendar date, or expiry by number of days or hours from first use.
- Limitation on the number of times the document can be opened and viewed.
- Limitation on the number of times a document can be printed, if at all.
- Limitation by group or department membership.
- Limitation by the computer associated with your DRM account.

ArtistScope DRM is the most secure document rights management solution and it cannot be exploited. When DRM and computer lock is applied to documents, only the users who have the author's permission can open them. Consequently if DRM has been applied, and it is the first time that you have opened such a document, you may be prompted for a username and password.

The keymaker (shown below) is built into the CopySafe PDF Reader and will be displayed when needed. The details to use will have already been provided by the document's author.

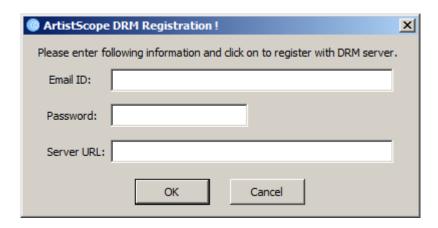

- email address
- password
- link to the DRM site
- Email ID your email address is used as the username for log-in
- **Password** the password as set by the author
- **Server URL** will look like http://www.somesite.com *Server URL may be different for each author.*

## **Registration failure**

If the username and password that your author provided for use with a document fails, please contact the author. Sometimes accounts can be locked by an author to prevent computer changes and also to preserve familiarity in a class room or organization, in which case you will need to request permission from the author before any changes can be made.

Registration can fail due to intervention of unfriendly anti-virus software, ie: anti-virus software that is either not properly researched and/or does not allow a user to run programs of their own choice. AV software found to be at fault should be disabled and removed, especially when considering that Microsoft Security Essentials provides better protection and it is free.

#### **Language Selection**

The reader's toolbar labels and interactive messages can be changed to any one of 27+ inbuilt languages from the reader's top menu:

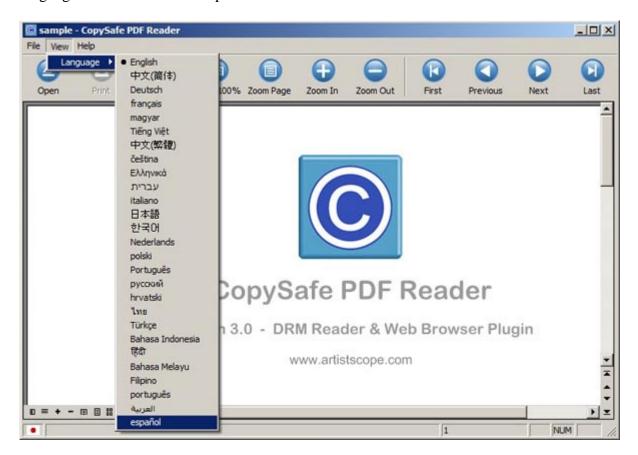

After changing language, the reader must be restarted to display the new language. Note that this feature changes the messages in the reader application only... it does not automatically translate a document.